## Help on any Unix command.

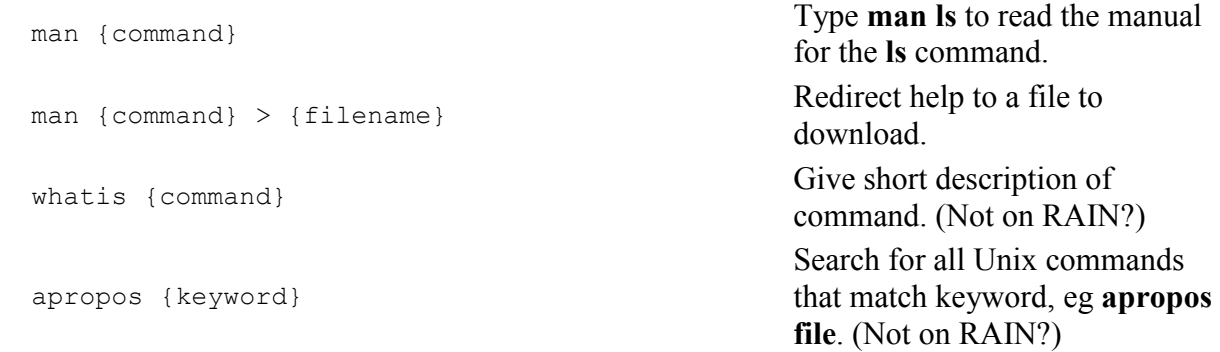

## List a directory

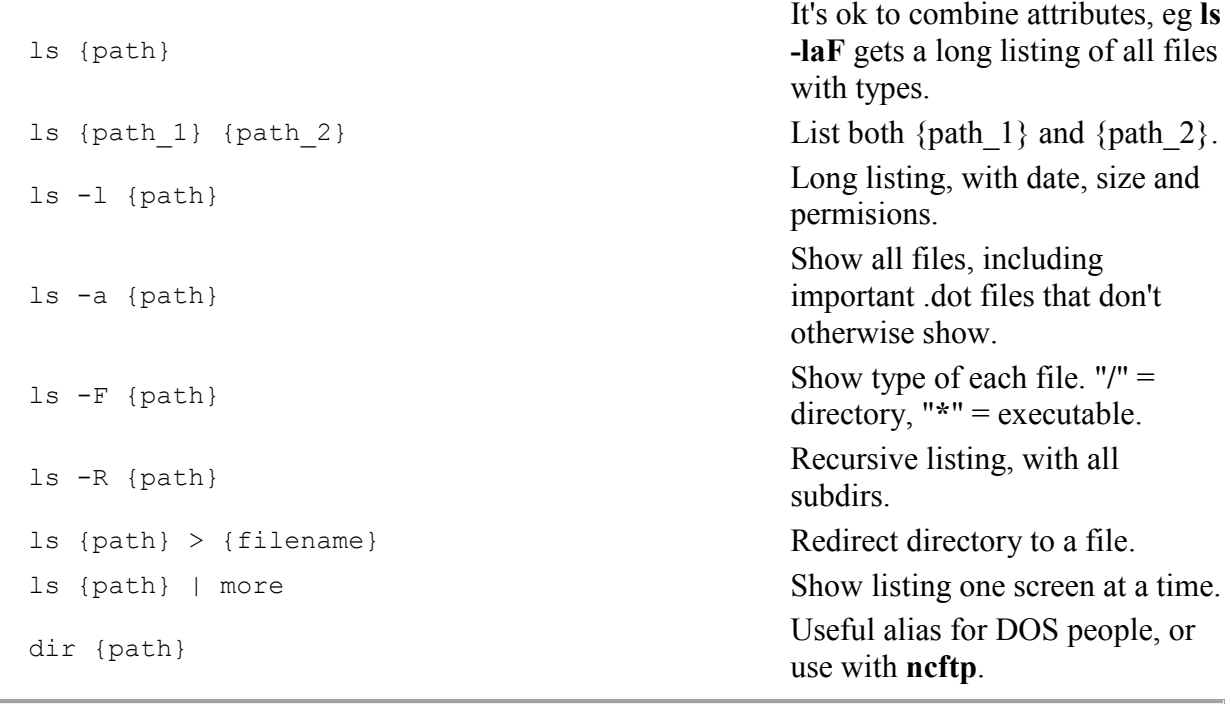

## Change to directory

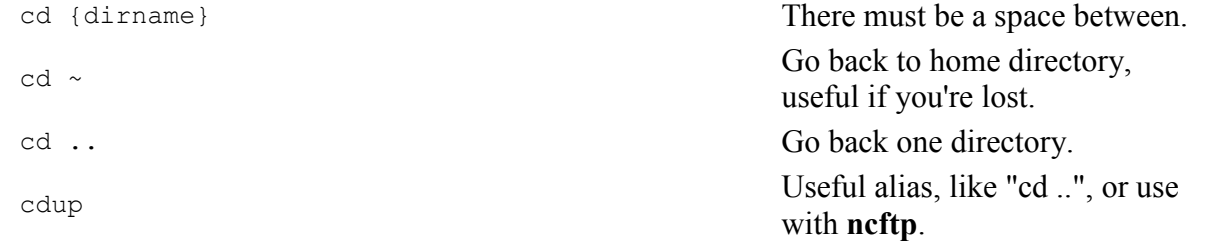

## Make a new directory

mkdir {dirname}

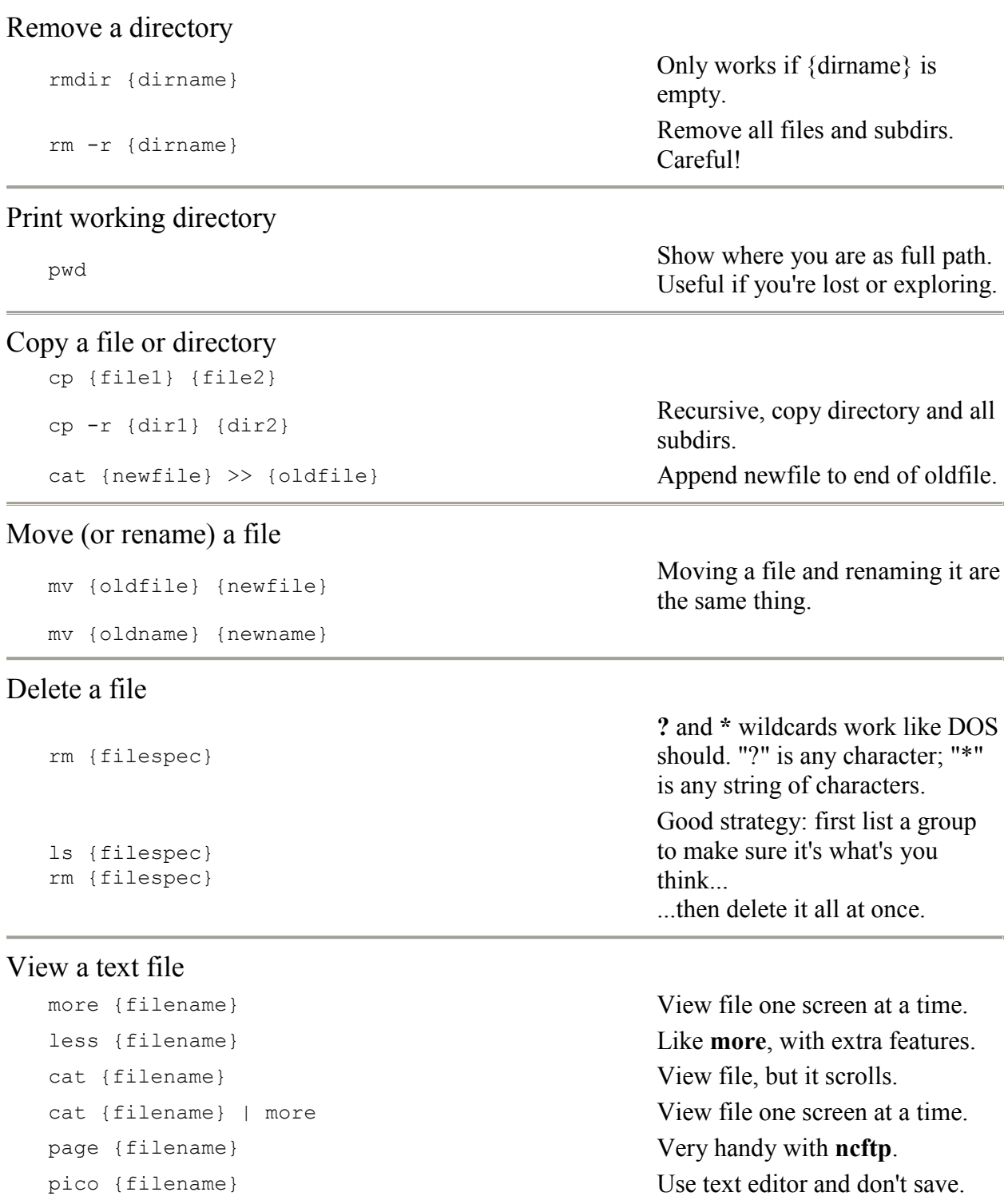

### Edit a text file.

pico {filename}

The same editor PINE uses, so you already know it. **vi** and **emacs** are also available.

### Create a text file.

cat > {filename} Enter your text (multiple lines with **enter** are ok) and press **control-d** to save. pico {filename} Create some text and save it. Compare two files diff {file1} {file2} Show the differences. sdiff {file1} {file2} Show files side by side. Other text commands grep '{pattern}' {file} Find regular expression in file. sort {file1} > {file2} Sort file1 and save as file2. sort -o {file} {file}  $\blacksquare$ spell {file} Display misspelled words. wc {file} Count words in file. Find files on system find {filespec} Works with wildcards. Handy for snooping. find {filespec} > {filename} Redirect find list to file. Can be big! Make an Alias alias {name} '{command}' Put the command in 'single quotes'. More useful in your **.cshrc** file.

### Wildcards and Shortcuts

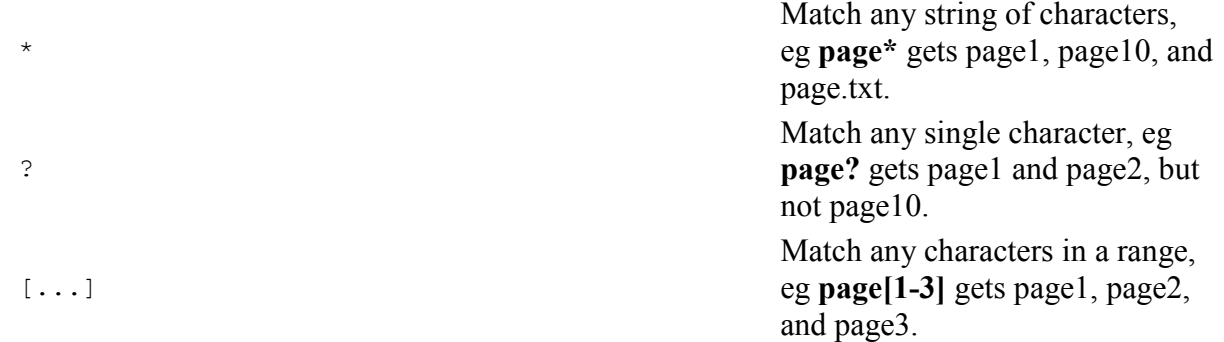

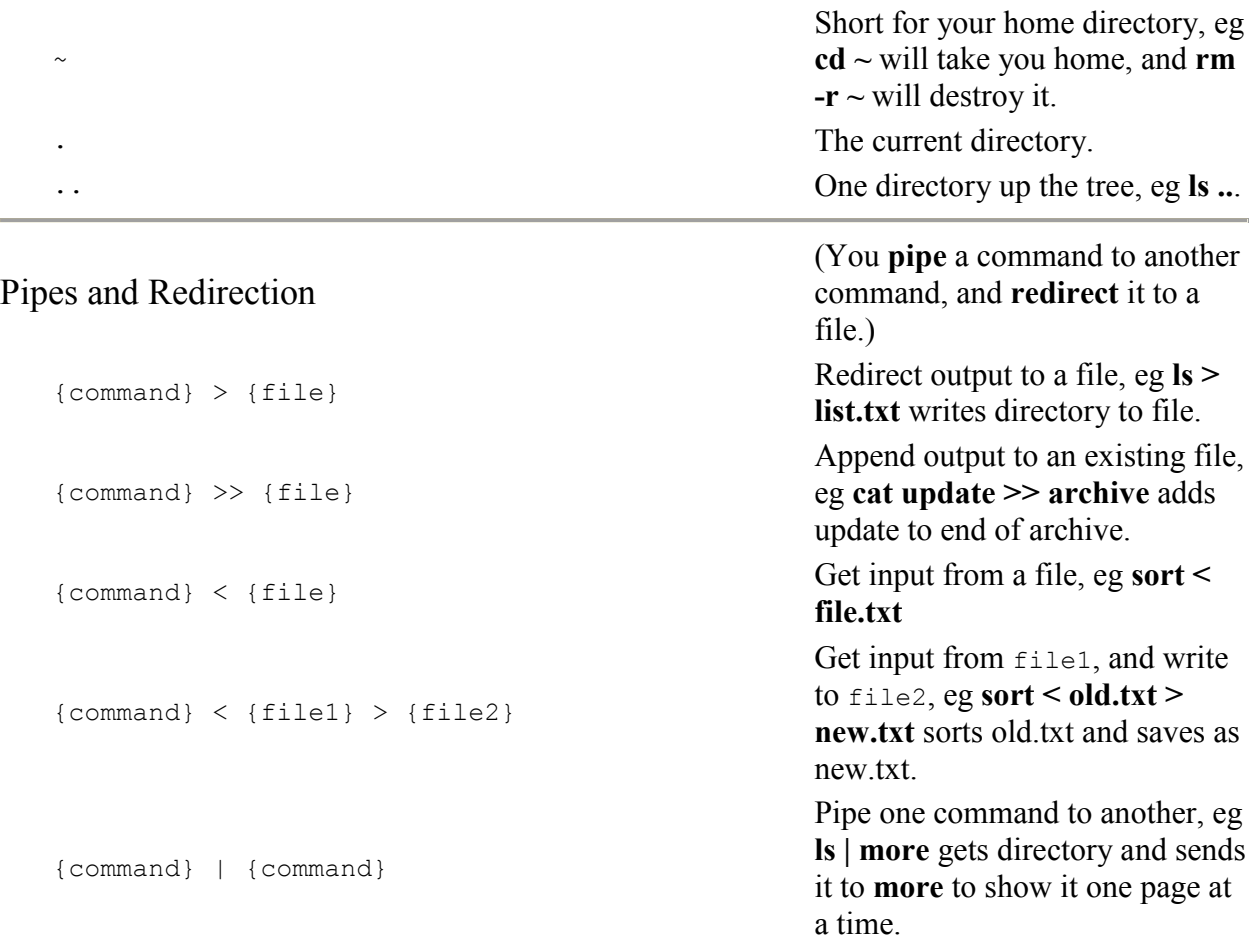

### Permissions, important and tricky!

Unix permissions concern who can **read** a file or directory, **write** to it, and **execute** it. Permissions are granted or withheld with a magic 3-digit number. The three digits correspond to the **owner** (you); the **group** (?); and the **world** (everyone else).

Think of each digit as a sum:

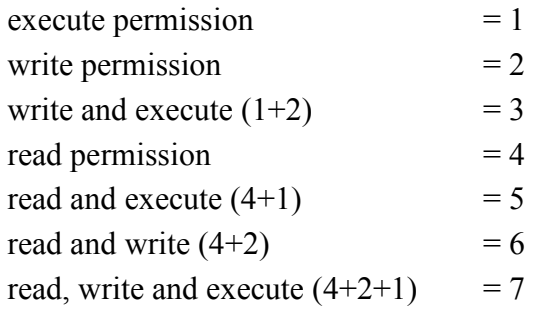

Add the number value of the permissions you want to grant each group to make a three digit number, one digit each for the owner, the group, and the world. Here are some useful combinations. Try to figure them out!

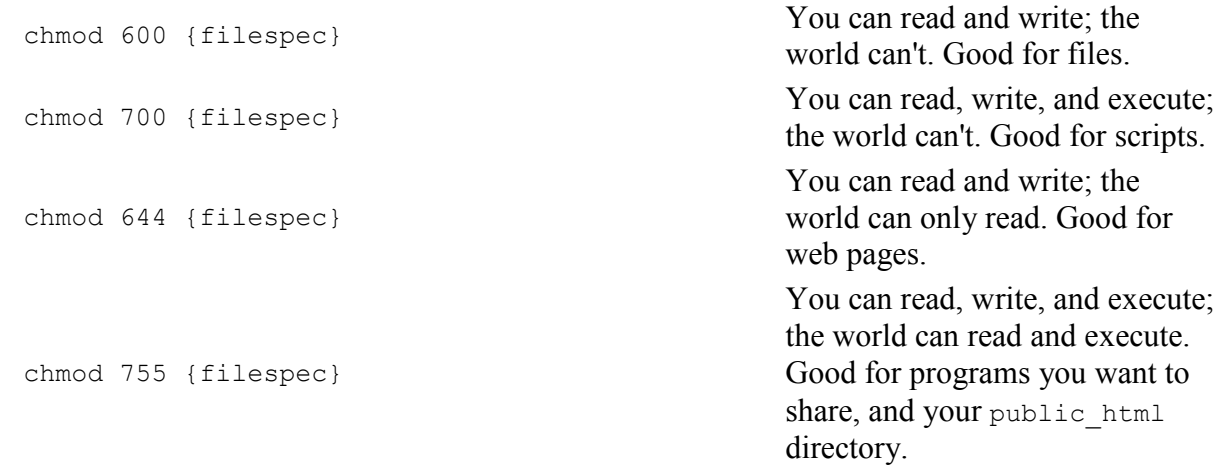

# Permissions, another way

You can also change file permissions with letters:

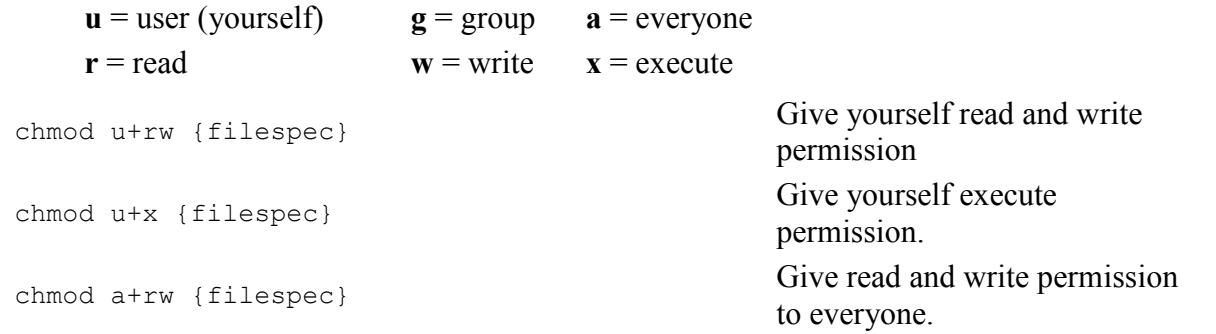

## System info

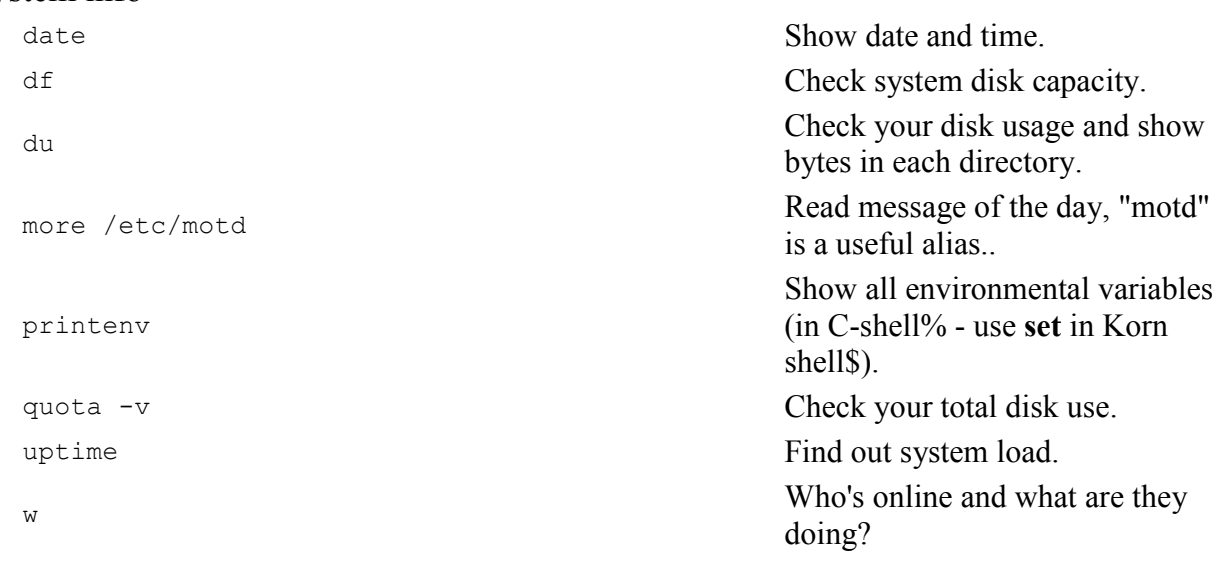

### Unix Directory Format Long listings (**ls -l**) have this format:

```
 d directory, * executable 
 ^ symbolic links (?) file size (bytes) file name / directory 
\wedge \wedge \wedge \wedge \wedge \wedge \wedge \wedge \wedge \wedge \wedge \wedge \wedge \wedge drwxr-xr-x 11 mkummel 2560 Mar 7 23:25 public_html/ 
    -rw-r--r-- 1 mkummel 10297 Mar 8 23:42 index.html
\mathcal{A} ^^^ user permission (rwx) date and time last modified 
 ^^^ group permission (rwx) 
        ^^^ world permission (rwx)
```
### How to Make an Alias

An alias lets you type something simple and do something complex. It's a shorthand for a command. If you want to type "dir" instead of "ls -l" then type **alias dir 'ls -l'**. The single quotes tell Unix that the enclosed text is one command.

Aliases are more useful if they're permanent so you don't have to think about them. You can do this by adding the alias to your **.cshrc** file so they're automatically loaded when you start. Type **pico .cshrc** and look for the alias section and add what you want. It will be effective when you start. Just remember that if you make an alias with the name of a Unix command, that command will become unavailable.

Here are a few aliases from my **.cshrc** file:

```
 # enter your aliases here in the form: 
       # alias this means this 
 alias h history 
 alias m more 
 alias q quota -v 
 alias bye exit 
 alias ls ls -F 
 alias dir ls 
alias cdup cd..
 alias motd more /etc/motd
```
### How to Make a Script

A Unix script is a text file of commands that can be executed, like a **.bat** file in DOS. Unix contains a powerful programming language with loops and variables that I don't really understand. Here's a useful example.

Unix can't rename a bunch of files at once the way DOS can. This is a problem if you develop Web pages on a DOS machine and then upload them to your Unix Server. You might have a bunch of **.htm** files that you want to rename as **.html** files, but Unix makes you do it one by one. This is actually not a defect. (It's a feature!) Unix is just being more consistent than DOS. So make a script!

Make a text file (eg with **pico**) with the following lines. The first line is special. It tells Unix what program or shell should execute the script. Other # lines are comments.

```
 #! /bin/csh 
 # htm2html converts *.htm files to *.html 
foreach f ( *}.htm )
   set base=`basename $f .htm` 
  mv $f $base.html 
 end
```
Save this in your home directory as **htm2html** (or whatever). Then make it user-executable by typing **chmod 700 htm2html**. After this a **\*** will appear by the file name when you **ls -F**, to show that it's executable. Change to a directory with **.htm** files and type **~/htm2html**, and it will do its stuff.

Think about scripts whenever you find yourself doing the same tedious thing over and over.

### Dotfiles (aka Hidden Files)

**Dotfile** names begin with a "." These files and directories don't show up when you list a directory unless you use the **-a** option, so they are also called **hidden files**. Type **ls -la** in your home directory to see what you have.

Some of these dotfiles are crucial. They initialize your shell and the programs you use, like **autoexec.bat** in DOS and **.ini** files in Windows. **rc** means "run commands". These are all text files that can be edited, but change them at your peril. Make backups first!

Here's some of what I get when I type **ls -laF**:

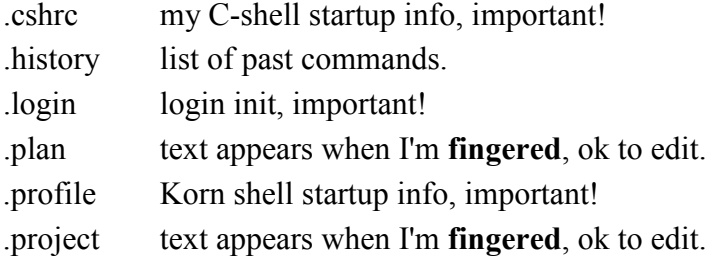

### DOS and UNIX commands

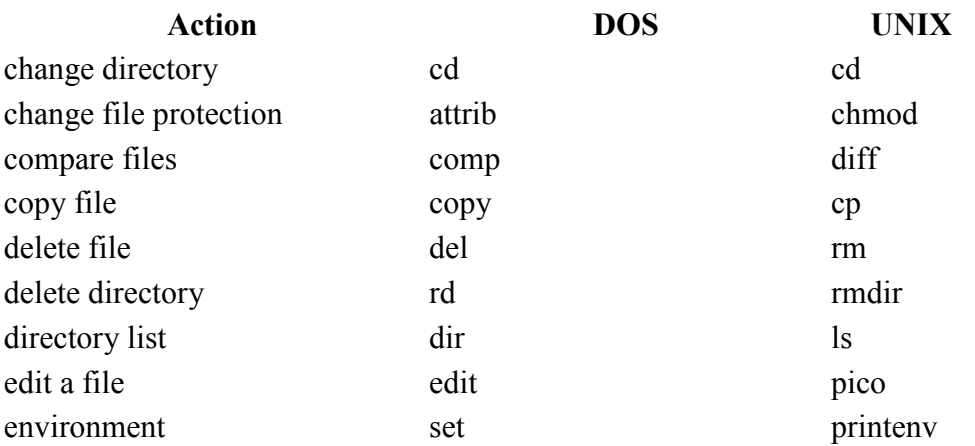

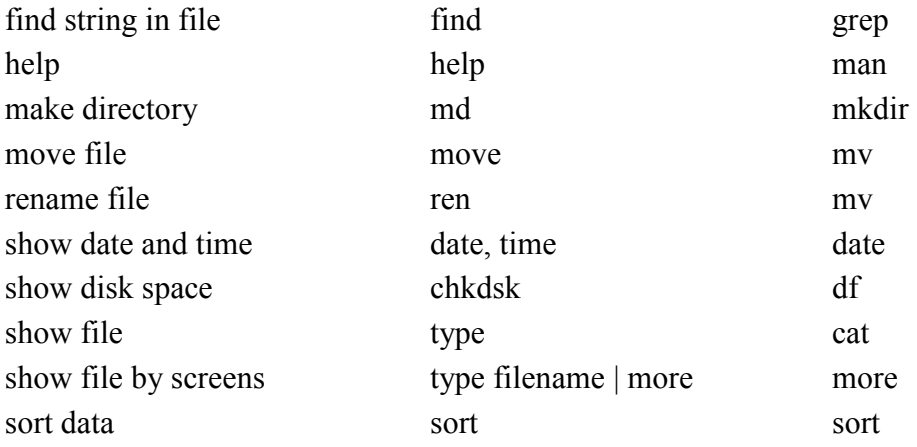